## Print server

U modulu ISVU Koordinator potrebno je evidentirati osnovne podatke o print serverima. Podaci se evidentiraju u prozoru Print server.

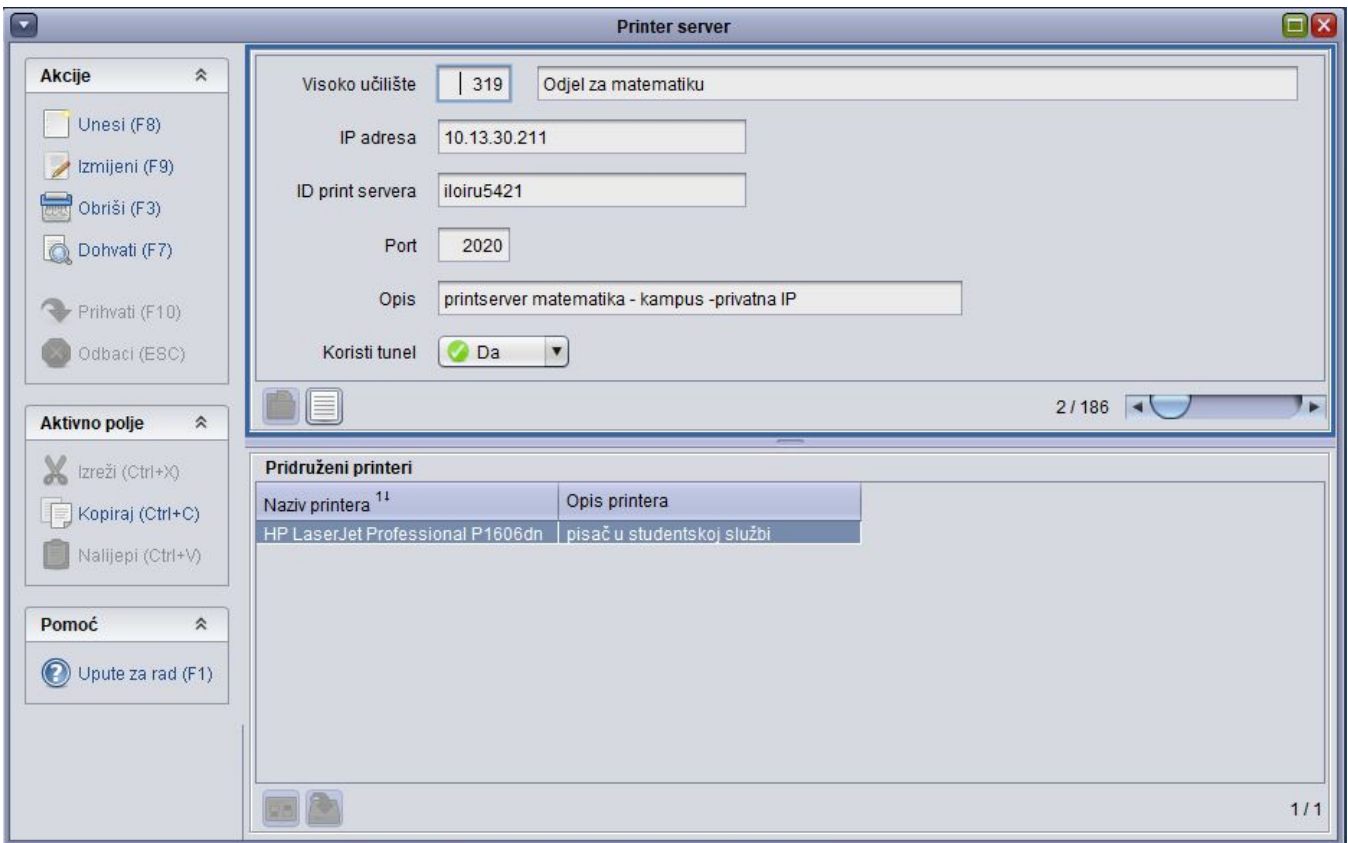

## Slika 1. Prozor Print server

Za svaki novi printserver izgenerirati će se ID, koji je potrebno zapisati u datoteku printserver.config (datoteka printserver.config se nalazi u Δ mapi u kojoj je Print server instaliran).

Preko prozora [Studomat](https://wiki.srce.hr/pages/viewpage.action?pageId=1672598) (izbornik Računalo→ opcija Studomat) potrebno je ovaj print server pridjeliti svim studomatima koji će pomoću njega ispisivati potvrde.